Diese kleinen Tipps und Tricks sind für das Datenbank MySQL gedacht

## **Sicherung und Zurückspielen von MySQL-Datenbanken**

## **Sicherung**

Zur sicherung auf der Konsole folgende Zeile eingeben

mysqldump --user=admin --password=xxx db\_name > dump.sql

## **Zurückspielen**

Um das ganze wieder zurückzuspielen, muss man folgende Zeile eingeben

mysql --user=admin --password=xxx -D db\_name < dump.sql

Tipp:

Wenn man statt –password=xx lieber nach dem Passwort gefragt werden möchte, verwendet man stattdessen den Parameter -p

## **Root-Passwort setzen**

Sollte das root-Passwort nicht gesetzt sein, so kann man es mit folgender Zeile setzen:

```
mysqladmin --user=root password <Passwort>
```
From: <https://wiki.da-checka.de/> - **PSwiki**

Permanent link: **[https://wiki.da-checka.de/doku.php/wiki/tipps\\_und\\_tricks/mysql?rev=1315404285](https://wiki.da-checka.de/doku.php/wiki/tipps_und_tricks/mysql?rev=1315404285)**

Last update: **2011/09/07 16:04**

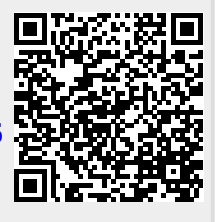